## **use-layout macro**

## {use-layout} macro

Requires Theme Builder 3 or above

This macro allows you to automatically change the layout used for a specific page, optionally latching that layout for the rest of the user's session.

page under construction - see wiki notation guide (when editing a page using wiki markup mode) for more info

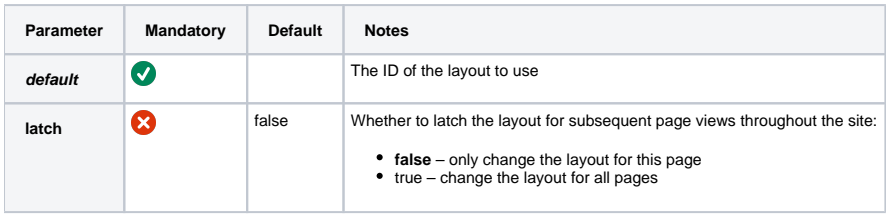

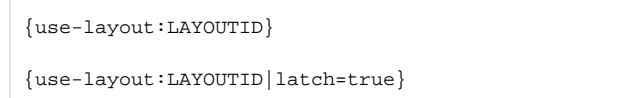

## Hints and Tips

You can use this macro to create URLs for mobile phone users, etc., that will automatically select an appropriate layout when accessed.

Create a page in a public space and give it a short title, for example: "Mobiles".

If you want a short URL for the page, ideal for sending in a SMS message, use the Tiny URL shown on the page information view or alternatively put the [page-info macro](#) on the page to display it:

{page-info:tinyurl}

Latch the desired layout (eg. a layout with id "mobile" that's designed for small screen mobile phones) with the following:

{use-layout:mobile|latch=true}

You can display a welcome message on that page or alternatively redirect to another page using the [redirect macro](#):

{redirect:Home}